## **Release Notes**

Prospect® 8.0

Motorola CDMA/AMPS/EVDO R22/S19/R8 **RP4.2** Upgrade

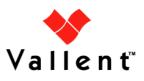

## DOCUMENT CONTROL

Issue Number: 5 Issue Date: 5 Dec 2008 Version: 22.0.4.2.0.2 Build: 2 Project Release Point: RP4.2

## **OWNERSHIP & CONFIDENTIALITY**

No part of this document may be disclosed orally or in writing, including by reproduction, to any third party without the prior written consent of IBM Corp. This document, its associated appendices, and any attachments remain the property of IBM Corp. and shall be returned upon request.

 $Copyright @ \ International \ Business \ Machines \ Corporation \ 2008. \ All \ rights \ reserved.$ 

## **Table of Contents**

| 1 | Description                          |    |  |
|---|--------------------------------------|----|--|
| 2 | Compatibility of Prospect Components | 5  |  |
| 3 | New Features                         | 6  |  |
| 4 | Resolved Issues                      |    |  |
| 5 | Known Problems                       | 9  |  |
| 6 | Upgrade Instructions                 | 13 |  |
| 7 | Useful Hints                         | 26 |  |
| 8 | Customer Support                     | 30 |  |
| 9 | Manifest                             | 31 |  |
|   | pendix A                             | 32 |  |

 $Copyright @ \ International \ Business \ Machines \ Corporation \ 2008. \ All \ rights \ reserved.$ 

## **1** Description

This document provides information on the Prospect® 8.0 – Motorola CDMA/AMPS/EVDO R22/S19/R8 RP4.2 upgrade release (22.0.4.2.0).

This release of Motorola CDMA/AMPS/EVDO supports an upgrade from Motorola CDMA/AMPS/EVDO **RP4.1** to Motorola CDMA/AMPS/EVDO **RP4.2** or from RP4.0 to RP4.2. (Since RP4.2 is a cumulative upgrade that includes RP4.1, hence applying RP4.2 upgrade on an RP4.0 system will first apply RP4.1 and then apply RP4.2 specific changes). Refer to section <u>6.1.1</u> for details.

**NOTE:** This document only covers details for performing the upgrade from Motorola CDMA/AMPS/EVDO RP4.1 to Motorola CDMA/AMPS/EVDO RP4.2.

| Publication                                      | File Name             | Revision Date    |
|--------------------------------------------------|-----------------------|------------------|
| Prospect Administration Guide                    | AdminGuide.pdf        | 18 November 2008 |
| Prospect Administrator's Quick<br>Reference Card | QuickReference.pdf    | 27 March 2008    |
| Prospect Data Acquisition Tools<br>Guide         | DA_Tools.pdf          | 19 November 2008 |
| Prospect Installation Guide                      | InstallGuide.pdf      | 18 November 2008 |
| Prospect Open Interface API                      | OpenInterface-API.pdf | 28 January 2008  |
| Prospect Server Preparation<br>Guide             | ServerPrep.pdf        | 11 June 2008     |
| Prospect Server Sizing Tool                      | SizingTool.pdf        | 25 April 2008    |
| Prospect Performance Data<br>Reference           | PerfDataRef.pdf       | 20 November 2008 |
| Prospect User Guide                              | UsersGuide.pdf        | 4 March 2008     |
| Expressions Technical Reference                  | Expressions.pdf       | 21 February 2008 |

The following publications are included with this release.

## 2 Compatibility of Prospect Components

The following is a list of components that Prospect is compatible to:

| Prospect Component | Version Supported                                                        |
|--------------------|--------------------------------------------------------------------------|
| Prospect Server    | 8.0.5.0.08                                                               |
| Prospect Client    | 8.0.5.0.06                                                               |
| Prospect Web       | 2.2.5.0.7                                                                |
| Oracle             | Oracle 9i (9.2.0.8 on Solaris 9) and Oracle 10g (10.2.0.3 on Solaris 10) |
| Solaris            | 9 and 10 (Zoning not supported)                                          |
| DAT                | 7.1                                                                      |
| Perl               | 5.6.1                                                                    |
| Java               | 1.5.0_13 or higher                                                       |

The vendor software releases supported are:

| Supported Vendor Software        |
|----------------------------------|
| Motorola CDMA RAN 18 19 20 21 22 |
| Motorola EVDO R5 R6 R7 R8        |
| Motorola AMPS EMX S17 S18 S19    |

Complete platform support information for the current release is in the *Prospect Server Preparation Guide*. Complete client hardware and software requirements are in the *Prospect Installation Guide*.

## 3 New Features

## 3.1 CDMA R22 Counter Support

Support has been added for Motorola CDMA R22 and EVDO 8.0 counters and Pcalcs in this upgrade release.

The following table lists those data types which are new/extended/updated in this release and from which we are loading data into database:

| Data Type  | Data Set        | Entity           | Notes                                                                                                    |
|------------|-----------------|------------------|----------------------------------------------------------------------------------------------------|
| РМ         | pmC table 52    | BSC              | 9 pegs added                                                                                                    |
| РМ         | pmC table 63    | Cell_Sector      | 1 peg updated                                                                                                    |
| РМ         | pmC table 63/81 | BSC_LocationArea | 2 hidden pegs and 1 derived peg added with referencing to pmC63 and pmC81 table                                     |
| РМ         | pmC table 65    | XMI<br>BBX       | Updated DB schema on subj_id_6. Change in<br>calculation for the full key of this pmC65 group for<br>these entities |
| РМ         | pmC table 81    | Cell_Sector      | 2 hidden pegs and 1 derived peg added with referencing to this table                                                |
| РМ         | pmC table 81/85 | Sector_Carrier   | 5 derived pegs and 1 PCALC added under this entity with referencing to pmC81 and pmC85 table                        |
| РМ         | pmC table 172   | BTSMLPPP         | 1 peg added and 2 PCALCs updated                                                                                    |
| РМ         | pmC table 173   | PBTSSPAN         | 1 hidden peg added                                                                                                  |
| pmC171     | pmC table 171   | PBTSSPAN         | 1 hidden peg added<br>1 PCALC added, comprised of pmC 171 and pmC<br>173                                            |
| ТММ        | CA45 Record     | Sector           | 1 PCALC updated                                                                                                    |
| EVDO aemsC | aemsC605        | BSC_DO           | 1 peg added, 9 pegs and 5 PCALCs are obsolete (hidden)                                                              |

#### Motorola CDMA/AMPS/EVDO

#### Release Notes

| Data Type   | Data Set                                  | Entity                                                | Notes                                                                                      |
|-------------|-------------------------------------------|-------------------------------------------------------|--------------------------------------------------------------------------------------------|
|             | aemsC608                                  | SectorCarrier_DO                                      | 18 pegs added and 1 peg updated<br>2 PCALCs added and 1 changed PCALC under<br>this entity |
| EVDO PM CSV | LBSC                                      | BSC_DO                                                | 2 pegs added<br>2 PCALCs added and 4 changed PCALCs under<br>this entity                   |
|             | APC-MCC                                   | MCC_DO                                                | 17 pegs added                                                                              |
|             |                                           | APC_MCC                                               | 2 pegs added                                                                               |
|             | EMH BLADE<br>(New Table)                  | EMHBLADE<br>(New Entity)                              | 9 pegs added                                                                               |
|             | APC-Modem                                 | APC_Modem                                             | 2 pegs added<br>5 changed PCALCs under this entity                                         |
|             | MCC-DO-A Modem-<br>CCAsync<br>(New Table) | MCC_DO_Modem                                          | 2 pegs added                                                                               |
|             | SVM                                       | SVM                                                   | 7 pegs and 4 PCALCs obsolete (hidden)                                                      |
|             | TRA                                       | TRA                                                   | 2 changed PCALCs under this entity                                                         |
| EVDO PM     | CR PM                                     | CR_MCC_Line<br>SCNT<br>ConsolidationRouter_DO<br>CLIF | 88 pegs and 28 PCALCs obsolete (hidden)                                                    |

 $Copyright @ \ International \ Business \ Machines \ Corporation \ 2008. \ All \ rights \ reserved.$ 

## 4 Resolved Issues

Following is a list of problems present in the previous release that have been resolved.

| CQ / APAR /<br>PMR                            | Sev | Description                                                                                            |
|-----------------------------------------------|-----|----------------------------------------------------------------------------------------------------|
| valnt00065873 /<br>IZ36898 /<br>24478,370,000 | 2   | MOTOROLA RP4.0 UPGRADE FAILED                                                                          |
| valnt00051347 /<br>IZ30208 /<br>08408,370,000 | 3   | MOTOROLA RP4.1 UPGRADE HAS ERRORS WHEN<br>DONE ON A RP4.0 FRESH<br>INSTALL, BUT NOT ON A RP4.0 UPGRADE |

## **5 Known Problems**

## 5.1 SMTP Configuration for E-Mail Event Notifications [SEAde36042]

<u>Description</u>: If the configure-smtp.sh script is run and an invalid SMTP server/option is specified, then the event handler can take a long time to process events (email notification section).

<u>Impact</u>: If this is subsequently fixed and the event handler is restarted, then a flood of emails could be sent if there are many unhandled events in the database.

Workaround: None.

## 5.2 Stored Busy Hour Reports Fail for Last Interval of the Day [SEAde41961]

<u>Description</u>: Stored busy hour reports fail for the last interval of the day (23:45). This is observed for the entity interface and might be an issue for other entities as well. The non-stored busy hour report works correctly.

Impact. Stored busy hour reports fail for the last interval of the day (23:45).

Workaround: None. Users can use the Non-Stored Busy Hour report for specific cases.

# 5.3 Fields for which "show" button set off in template are not shown in regular output but do show on graph(should not) [SEAde58948]

<u>Description</u>: In the report result, the fields with "show" attribute set off should not be displayed in the excel report both in values and also in graph.

Actual Results:

The fields for which the "show" button set off are not shown in the report values but are shown in the graph

Impact: Report and graph show different results.

Workaround: Report is correct.

## 5.4 Warning message when 'healthcheck' command is executed [SEAde64209]

<u>Description</u>: When the "healthcheck" command is issued at the unix prompt, there will be a warning message stating "No such file or directory.." along with the expected output. Of the many attributes for which 'healthcheck' displays the status, the above-mentioned warning is for the attribute: "files\_age". Though there is warning message, status of all the attributes is displayed.

Impact: None

Workaround: None

## 5.5 Execution 'add\_filetype\_timeout.sh all' script throws error [SEAde68341]

<u>Description</u>: Running 'add\_filetype\_timeout.sh all', then changing the default time out

value using override\_default\_timeout.sh -f < file type> -t <timeout to
override> and

running add\_filetype\_timeout.sh once again give ORA errors.

Impact: ORA errors occur.

<u>Workaround</u>: Not recommended to run the script. Please refer to Useful Hints 7.13 for more information.

## 5.6 Simulated data used for RP4.2 testing [valnt00065363]

<u>Description</u>: The development and testing of the Motorola RP4.2 product was done based on the format specifications received from the vendor. This was due to unavailability or lack of reliable sample data coverage received.

<u>Impact</u>: Data loading may fail if the production data does not match the vendor format specifications

Workaround: None.

## 5.7 Server Prep needs update [valnt00044667]

<u>Description</u>: Upgrading Oracle 9i to 10g steps on editing listener should be done by editing the listener.ora before starting the listener.

Impact: None

Workaround: Restart listener.

## 5.8 Unique constraint error found in RP4 Fresh Install installation log [valnt00063048]

<u>Description</u>: After installation of Moto RP4 FI completed, checked the log got ORA-00001: unique constraint (MOTO42.UNQ\_PART\_TABLES\_IDX) violated error.

Impact: None

Workaround: None.

## 5.9 Incorrect spelling in SM and BH editor [valnt00067099]

<u>Description</u>: The word "continue" is spelled incorrectly in the Summation Editor and Busy Hour Editor in the question: 'Do you want to coninue?'

Impact: None

Workaround: None.

## 5.10 Oracle sessions/processes parameters both need to increase for Fresh Installation of Motorola RP4.0 [vaInt00070360]

<u>Description</u>: During a Fresh Installation of Motorola RP4.0, there could be a failure due to the Oracle sessions, processes parameter values are not sufficient.

<u>Workaround:</u> Please ensure the Oracle session and Processes setting are set to values mentioned below before the RP4.0 fresh install is done

| SQL> show parameter process         | ses<br>TYPE | VALUE |
|-------------------------------------|-------------|-------|
| processes                           | integer     | 2000  |
| SQL> show parameter process<br>NAME | ses<br>TYPE | VALUE |
| Sessions                            | integer     | 2205  |

*Impact*: Installation may fail due to the processes and session setting is low.

## 5.11 Motorola RP4.0 SizingTool does not create ENTERPRISE Tablespace [valnt00065989]

<u>Description</u>: Sizing tool does not create Enterprise tablespace. Motorola RP4.0 Sizing Tool did not create Enterprise tablespace. We had to create it manually. Due to this the install failed first.

ALTER TABLE PE\_AGENT\_LOAD ADD PARTITION p2008110300 VALUES LESS THAN ( TO\_DATE( '2008110400', 'YYYYMMDDHH24' ) ) TABLESPACE ENTERPRISE

FAIL: ORA-00959: tablespace 'ENTERPRISE' does not exist

<u>Workaround</u>: Enterprise tablespace should be created manually before RP4.0 fresh install. Create "enterprise" tablespace before performing the instructions in Section 2.3.4 of the Prospect Installation Guide.

```
$ sqlplus /nolog
SQL> connect / as sysdba
SQL> create tablespace enterprise datafile
'/u04/flexpm/enterprise01.dbf' size 512M REUSE
minimum extent 512K
default storage ( initial 512K next 512K
maxextents unlimited pctincrease 0 );
SQL> exit
```

#### Impact: None.

## 5.12 Found \*.bad files in Moto RP4.2 [valnt00070383]

<u>Description</u>: Below are the \*.bad files created during the Moto RP4.2 Fresh Installation. The error is due to the missing UDR Template.

\$FLEXPM\_BASE/MotoCDMA/vendor/Motorola/MSC /Network/UDRRepTemplate.bad \$FLEXPM\_BASE/MotoCDMA/vendor/Motorola/MSC/Network/UDRRepTemplateFields.bad

Workaround: None

Impact: None.

## 5.13 add\_part.sh gives ORA- error after Core 8.0.5 patch installation [valnt00071032]

<u>Description</u>: If you have installed Core 8.0.5.0.6 patch after RP4.2 upgrade – then you will notice that add\_part.sh for aemsC30min, aemsCD010min, aemsC10min datatypes (AEMS data) produces an ORA- error as shown below. You will need a fix for this issue only if one of the 2 conditions below applies to you.

a) If you need to add partitions for older 'aemsC30min' datatype (or the other two datatypes mentioned above)

b) If you need older 'aemsC30min, aemsCD010min or aemsC10min ' data to be preserved and not dropped by nightly job (e.g. If you have past\_part\_maint.sh aems30Cmin 45 and you need data older than 45 days to be preserved for some reason).

Workaround: Contact IBM Customer Support.

Impact: Expected Error:

: flexpm@abc ; add\_part.sh aemsC30min 20070816 20070816 ERROR at line 1: ORA-01422: exact fetch returns more than requested number of rows

## 6 Upgrade Instructions

The following instructions are for an upgrade of Prospect® 8.0 for Motorola CDMA/AMPS/EVDO **RP4.1** to Motorola CDMA/AMPS/EVDO **RP4.2** only. Upgrading system from RP4.0 system will NOT show anything that related to RP4.1 system as this is a cumulative upgrade. Detailed explanation will be in section <u>6.1.1</u>.

## 6.1 Prerequisites

Please see the Table in Section 2 for the pre-requisites. Please note the Prospect / Core and the Java version to make sure they are correct.

<u>Note</u>: To install the Oracle 9.2.0.8 DST patch on an existing Solaris 10 system, the following command need to be used:

\$ runInstaller -ignoreSysPrereqs

#### 6.1.1 Baseline Requirements

Important Note: The RP4.2 upgrade is a cumulative upgrade that contains RP4.1 and RP4.2 upgrade changes. That means RP4.2 can be applied against an existing RP4 system or against RP4.1 system. The wminstall command will detect if you have a RP4 system and if so it will apply RP4.1 and RP4.2 upgrades. If wminstall detects a RP4.1 system already, it will just add RP4.2 upgrade alone to your Prospect system.

The base environment that this patch will be applied against:

- a. Prospect 8.0 Motorola CDMA/AMPS/EVDO R20/S19/R7 Release (Upgrade Install PATH)
  - Prospect 8.0 Motorola CDMA/AMPS/EVDO R17/S17/R4 (Drop 1.4) base release
  - Prospect 8.0 Motorola CDMA/AMPS/EVDO R18/S17/R5 (RP2.2) upgrade release
  - Prospect 8.0 Motorola CDMA/AMPS/EVDO R18/S17/R5 RP2.2 Hotfix 1 (18.0.2.2.1.28012) release (optional)
  - Prospect 8.0 Motorola CDMA/AMPS/EVDO R18/S17/R5 RP2.2 Hotfix 2 (18.0.2.2.2.28011) release (optional)
  - Prospect 8.0 Motorola CDMA/AMPS/EVDO R18/S17/R5 RP2.2 Hotfix 3 (18.0.2.2.3.28011) release (optional)
  - Prospect 8.0 Motorola CDMA/AMPS/EVDO R18/S17/R5 RP2.2 Hotfix 4 (18.0.2.2.4.28011) release (optional)
  - Prospect 8.0 Motorola CDMA/AMPS/EVDO R18/S17/R5 RP2.2 Hotfix 5 (18.0.2.2.5.28011) release (optional)
  - Prospect 8.0 Motorola CDMA/AMPS/EVDO R19/S18/R6 RP3 upgrade (19.0.3.0.0.41105) release
  - Prospect Core 8.0.2 patch09 or later patch
  - Prospect 8.0 Motorola CDMA/AMPS/EVDO R19/S18/R6 RP3 Hotfix 1 (19.0.3.0.1.41105) release

| • | Prospect 8.0 Motorola CDMA/AMPS/EVDO R19/S18/R6 RP3 Patch 10 (19.0.3.0.10.41102) release          |
|---|---------------------------------------------------------------------------------------------------|
| • | Prospect 8.0 Motorola CDMA/AMPS/EVDO R19/S18/R6 RP3 Patch 10 Hotfix 1 (19.0.3.0.11.41101) release |
| • | Prospect 8.0 Motorola CDMA/AMPS/EVDO R19/S18/R6 RP3 Patch 10 Hotfix 2 (19.0.3.0.12.41101) release |
| • | Prospect 8.0 Motorola CDMA/AMPS/EVDO R19/S18/R6 RP3 Patch 10 Hotfix 3 (19.0.3.0.13.41101) release |
| • | Prospect 8.0 Motorola CDMA/AMPS/EVDO R19/S18/R6 RP3 Patch 10 Hotfix 4 (19.0.3.0.14.41101) release |
| • | Prospect 8.0 Motorola CDMA/AMPS/EVDO R20/S19/R7 RP4 Upgrade (20.0.4.0.0.3) release.               |

- Prospect 8.0 Motorola CDMA/AMPS/EVDO R20/S19/R7 RP4.1 Upgrade • (20.0.4.1.0.2) release.
- b. Prospect 8.0 Motorola CDMA/AMPS/EVDO R20/S19/R7 Release (Fresh Install PATH)
  - Prospect 8.0 Motorola CDMA/AMPS/EVDO R20/S19/R7 RP4 Fresh (20.0.4.0.0.3) release
  - Prospect 8.0 Motorola CDMA/AMPS/EVDO R20/S19/R7 RP4.1 Upgrade • (20.0.4.1.0.2) release.

Execute the following command to check the currently installed system. The sample output below is the output if the base is RP4.1.

[flexpm]\$ show installed

The output should be similar to the following:

| COMPONENT                         | INSTALL_TY | INSTALL_DATE       |
|-----------------------------------|------------|--------------------|
| CORE Prospect rev 8.0.5.0 b8      | INSTALL    | 08-JUN-10 17:52:15 |
| VENDOR MotoEVDO rev 7.0.4.1.0 b2  | UPGRADE    | 08-JUN-10 18:15:36 |
| VENDOR MotoCDMA rev 20.0.4.1.0 b2 | UPGRADE    | 08-JUN-10 18:07:28 |

For optional hotfixes, they are not prerequistes. It would work if they have been installed already. Otherwise, they are not required.

*Important!* It is critical that you apply this patch to an environment at the correct patch level. Please verify the environment carefully. For more information, please contact IBM customer support.

#### 6.1.2 Disk Space and Table Space Requirements

The installation of the upgrade requires additional 500 MB disk space under /u01 file system.

The install script also requires that at least 10% of total tablespace size is available for each tablespace. Please contact IBM customer support if there is less than 10% of total tablespace available for any of the tablespaces.

**Release Notes** 

**Note:** It is recommended to always keep 10% of total table space size available for each table space.

#### 6.1.3 Third-party software usage - gtar

gtar is being used for the file extraction of the upgrade package. Make sure gtar is available at the below location.

\$ ls -la /usr/sfw/bin/gtar -r-xr-xr-x 1 root bin 195400 Jan 23 2005 /usr/sfw/bin/gtar

#### 6.1.4 Oracle version

It is **highly** recommended that the Oracle version on the Prospect server is either 9.2.0.8 or 10.2.0.3. Other versions are not supported. The wminstall preview command will check for these specific versions and will throw out warnings if this check fails.

#### 6.1.5 Perl Version

Make sure that /usr/bin/perl is version 5.6.1. Type the following command to verify:

\$ /usr/bin/env perl -v

The first line of the output should show:

This is perl, v5.6.1 built ...

Note: If the Perl version is incorrect, the installation should not proceed.

#### Here are the steps to verify and install Perl 5.6.1 if needed.

#### Step 1: To determine the version of Perl

1. Find out which version of Perl is installed by entering the following command:

\$ /usr/bin/perl -v

**2.** If you see 5.6.1 then you can proceed to Step 2: Verifying/Creating Perl installation directory and Symbolic links.

**3.** If you see a version other than 5.6.1, then first check to see if Perl 5.6.1 is installed. Run the following command to determine this.

\$ ls /usr/per15/5.6.1

If the above command produces no error, then proceed to Step 2.

If the above directory does not exist, then you need to install Perl 5.6.1 from the standard Perl website. Perl is not included in Prospect tarball. After the install, run the above command to make sure the install went ok. Then proceed to the Step 2 about Creating Symbolic Links to Perl Directory

#### Step 2: Verifying/Creating Symbolic Links to the Perl Directory

The following steps verify and create symbolic links to the Perl directory. You will need the "root" user password to make links.

1. Determine the current location of Perl. This is normally /usr/bin/perl. Identify the directory where Perl is located by entering the following command:

```
$ whereis perl
```

You should see perl:/usr/bin/perl /usr/local/bin/perl

If you see other directories then you will still need to go through the steps below.

2. Determine whether /usr/bin/perl is a symbolic link to the correct Perl directory:

\$ ls -lrt /usr/bin/perl

This should point to the directory /usr/per15/5.6.1/bin/per1.

If it does not, then:

Log on as root, and change to the /usr/bin directory.

[root] \$ cd /usr/bin
[root] \$ rm -f perl
[root] \$ ln -s /usr/perl5/5.6.1/bin/perl perl

#### 6.1.6 Java Version

Make sure that /usr/java/bin/java returns a version equal or greater than 1.5.0\_13 on your server. Type the following command to verify:

\$ /usr/java/bin/java -version

The first line of the output should show:

java version "1.5.0 13" ...

If the version returned above is not equal or greater than 1.5.0\_13, please contact system administrator to upgrade the java version on your server

**Note:** If the Java version is incorrect, the installation will still be able to proceed, but the java based sentry/loader middleware components will not be able to start, and this will impact the loading of some data types.

### 6.2 Installation Privileges Required

| Privilege                                                      | Required |
|----------------------------------------------------------------|----------|
| Oracle flexpm user DBA role                                    | No       |
| UNIX flexpm user in DBA group                                  | Yes      |
| Root privilege required                                        | No       |
| Oracle sys user password set to default<br>(change_on_install) | Yes      |

Important! Please do not proceed with installation if the required privileges are not present.

## 6.3 **Pre-Installation Instructions**

#### 6.3.1 System Backup

This upgrade cannot be uninstalled. This upgrade involves updates to the database and the metadata; therefore recovery from backup is the only way to reverse the changes made by this upgrade. You must perform a full system backup before installing this upgrade. In a multi-schema database, if the schema being updated can be reliably backed up then this is sufficient, if not then backup the entire database. If needed, please refer to the "Backing up the Database" section of the *Prospect Administration Guide*. Please contact IBM customer support if you require further support.

#### 6.3.2 Network Timeouts

If your system has a security policy in place such that a session is disconnected after a lengthy period of apparent inactivity, you should disable it during this upgrade. The upgrade can take over an hour to run and requires no user input during the majority of the upgrade. This can make the upgrade session appear idle. If timeouts are not disabled, the upgrade terminal could be disconnected during the upgrade.

*Important!* Un-installation of this upgrade is not supported. A complete system back up is recommended before installing this upgrade

#### 6.3.3 Oracle Sys Account Access

Prospect 8.0 requires that all logins using the  $_{\rm SYS}$  account must be qualified as  $_{\rm SYSdba}$ . The following Oracle changes are required.

- 1. Verify that the change is needed. Try to log in using sqlplus:
  - \$ sqlplus /nolog
  - > connect sys/change\_on\_install@flexpm as sysdba

**Note**: If you can log in, you can skip the rest of this procedure.

- 2. If you get an error concerning privileges, then you need to continue with the following steps.
- 3. Set the remote\_login\_passwordfile parameter in the init<sid>.ora file. On most Prospect systems the sid is *flexpm*. Log in as the oracle user, and then enter the following command.

```
$ cd $ORACLE BASE/admin/flexpm/pfile
```

4. Edit the init<sid>.ora file (for example, initflexpm.ora) and add the following line.

```
remote_login_passwordfile=EXCLUSIVE
```

5. Create the Oracle password file to allow remote *sys* access. While still logged in as the oracle user verify that *\$ORACLE\_HOME*, and *\$ORACLE\_SID* are correct, then enter the following command.

```
$ orapwd file=${ORACLE_HOME}/dbs/orapw${ORACLE_SID} \
password=change_on_install entries=10
```

- 6. Bounce the database so that the parameter and password file take effect. If you get an error concerning the *passwordfile*, verify that it is in the dbs directory and that the filename is orapwflexpm.
- 7. To verify that the changes has been taken. Rerun step 1.

#### 6.3.4 Recommend Export of Prospect documents

As mentioned in the above paragraph the upgrade cannot be reversed and if for some reason the upgrade fails, restoration from backup is the only option and if there is no good backup then customer will have to do a fresh install. Hence it is **highly recommended** that users do "export\_docs.sh -h". This will show the parameters necessary to invoke the script. Once the script is invoked with appropriate parameters, it can export all user documents such as templates/reports/UDCs etc. Then on a fresh install system user can import the user documents. That way there is no loss of Prospect. For more details please refer to the Admin Guide.

#### 6.3.5 Warning: Disable server access in Prospect Web

If Prospect Web is accessing this Prospect installation, then use the admin tool to disable the corresponding data source. Failure to do this step may results in errors in both the upgrade and Prospect Web. Consult customer support if you have questions.

#### 6.3.6 Check for locked objects

Occasionally, some of the Prospect Server processes (such as busy hour/summation) may lock some Oracle objects. When this happens and the upgrade tries to use these objects, we would see ORA-04021 and ORA-0054 errors indicating that "Resource is busy". These errors may cause the upgrade to fail.

To prevent such errors, we recommend that you run the check\_lock.sql a few minutes after the middleware and pweb instances are brought down. If the script outputs non-zero rows, then you need to work with Product Support to determine the best way to proceed.

Check for existing processes locking Oracle objects for flexpm user using the following SQL script.

- 1. Login as user flexpm if not already login.
- 2. Source the .profile after navigating to proper ProspectBase directory for this installation.
- 3. Check if it is in the right environment by echoing \$NE\_BASE and \$DB\_CONNECT variable.

[flexpm]\$ echo \$NE\_BASE
\$ echo \$DB CONNECT

4. Go to the location of the tarball and extract the file:

[flexpm]\$ cd <tarball location>
[flexpm]\$ tar -xvf 22.0.4.2-TIV-PROSPECT-MOTCDM-IF0000.tar

5. Run the following script to check if there are any locked objects. If you see objects returned by the script, contact IBM Technical Support personnel.

[flexpm]\$ cd <tarball location>/sun-server-1/wminstall

```
[flexpm]$ sqlplus $DB_CONNECT
SQL> @check_lock.sql
SQL> exit;
```

### 6.4 Upgrade Instructions

**NOTE**: For installations and upgrades to Solaris 10 see the Server Preparation Guide to install Perl and Java

- 1. If this Prospect system is associated with a Prospect Web system, it is advisable to use the Prospect Web Administration Tool to disable the data source associated with this Prospect system. See the Prospect Web Administration Guide for more information.
- 2. Log in as user flexpm.
- If the server is running multiple Prospect schemas or the Motorola profile is not configured to be executed on log in as the flexpm user, then the Motorola profile must be sourced before applying this upgrade.

If a menu system is in place to allow selection of the Motorola system from a list of installed Prospect applications, then select the Motorola option. Alternatively, navigate to the location of the Motorola installation and manually source the <code>.profile</code> in the <code>ProspectBase</code> directory. Assume Motorola dir is installed under <code>~flexpm/Motorola</code> directory.

```
[flexpm]$ cd ~flexpm/Motorola/ProspectBase
[flexpm]$ . ./.profile
```

4. Stop the middleware from running if it is currently running

```
[flexpm]$ ps-mgr stop all
[flexpm]$ ps-mgr halt
```

5. Backup current retention period for past part maint.sh:

[flexpm]\$ past\_part\_maint.sh > \$FLEXPM\_BASE/past\_part\_maint.bak

6. Go to the location of the installer:

[flexpm]\$ cd <tarball location>/sun-server-1/wminstall

7. If the FLEXPM\_HOME is not /u01/apps/WatchMark/FlexPM/Motorola, only then follow the steps below.

[flexpm]\$ echo \$FLEXPM\_HOME

Say if the FLEXPM\_HOME is /u01/apps/WatchMark/FlexPM/MotoDirect then please change the .wminstallrc in the installer directory and update the following line in the .wminstallrc file to point to MotoDirect.

[flexpm] \$ vi .wminstallrc

#### Change this line

```
prodname="Motorola"
to
prodname="MotoDirect"
```

Then continue with install steps.

8. Run the pre wminstall prior to installation.

[flexpm]\$ ./pre\_wminstall.sh

9. Preview the installation for problems before installing the update:

#### To preview in Oracle 9i

[flexpm]\$ ./wminstall -b \$FLEXPM\_BASE -d \$DB\_CONNECT \
-portbase \$PORT GROUP -core spec core.spec -preview -v

#### To preview in Oracle 10g

```
[flexpm]$ ./wminstall -b $FLEXPM_BASE -d $DB_CONNECT \
-portbase $PORT GROUP -core spec core.spec.log -preview -v
```

Check the results of the preview and contact IBM Customer Support if you have any queries.

 For installation, it is possible to run the command in the background with No Hangup (nohup) if you are using Solaris 9 or Solaris 10. Please note that the nohup option is NOT SUPPORTED for Solaris 8.

#### For normal installation (without nohup)

Run the installation by typing the following commands:

#### To install in Oracle 9i

[flexpm]\$ ./wminstall -b \$FLEXPM\_BASE -d \$DB\_CONNECT \
-portbase \$PORT GROUP -core spec core.spec -v

#### To install in Oracle 10g

```
[flexpm]$ ./wminstall -b $FLEXPM_BASE -d $DB_CONNECT \
-portbase $PORT GROUP -core spec core.spec.10g -v
```

#### For installation using "nohup"

1) Invoke wminstall command WITHOUT nohup as shown above.

- 2) Read the License Agreement, enter "q" to quit when complete.
- 3) Answer 'yes' and hit <ENTER> to proceed.
- 4) Stop the command with Cntrl-z and observe the output below

<sup>2</sup>[1] + Stopped (SIGTSTP) wminstall....

5) Check the process ID (PID) using the command below.

[flexpm] \$ ps -ef | grep wminstall |grep -v grep

Sample output shown below. Note the PID value for the next step (Its very important that the correct PID for wminstall is used, so make sure that this is the ONLY install on the Prospect server at this time and no OTHER wminstall or preview commands are running)

UID PID PPID STIME ..... flexpm 22642

6) Now change the wminstall process and its child processes to use "nohup". Using the example from Step 5 above, for PID "22642", run the following command:

[flexpm] \$ nohup -gFa 22642 &

The output will look like this:

[2] 13046
\$ Sending output to nohup.out

Hit <enter>. The output will look like this:

| [2] | + | Done    |           | nohup -qFa 22642 & |  |
|-----|---|---------|-----------|--------------------|--|
|     |   |         |           | nonap gra 22012 a  |  |
| [1] | + | Stopped | (SIGTSTP) | wminstall          |  |

7) Put the command wminstall into background by running the command below:

[flexpm] \$ bg %1

8) At this point, the wminstall is running via nohup. That means, if for some reason you were to lose the terminal to the prospect server, the installation will continue to run. So it is safe to exit from the console. It will show the job is still running.

**[flexpm]** \$ exit You have running jobs.

9) Type in exit again to completely quit from console.

[flexpm] \$ exit

**Note:** The output of the wminstall command will go to nohup.out (file created at the installer directory or \$HOME if there is no permission to the installer directory) as well as the usual install log in the /var/tmp/yyyy mm dd\*.

```
[flexpm] $ cd /var/tmp
[flexpm] $ ls -ltr
```

#### General Notes:

During the installation, a license agreement is displayed. Type "f" to scroll forward, "b" to scroll backward and "q" to quit the license agreement text. Enter "yes" is required to proceed.

If there is not enough disk space on the destination file system, the program stops and reports an error without installing any files.

The installation of the upgrade might take a while to complete. The log file (with filename like < YYYY>\_\_<MM>\_\_<DD>\_\_<HH>\_\_<MM>\_\_<SS>) under /var/tmp can be viewed from another console during the installation for the installation progress.

After wminstall is completed, please examine the  ${\tt detail.log}\ or\ {\tt summary.log}\ {\tt under}\ the\ directory\ of$ 

\$FLEXPM\_HOME/audit/<YYYY>\_\_<MM>\_\_<DD>\_\_<HH>\_\_<MM>\_\_<SS> for any error messages. There could be some harmless messages that can be ignored. If you have any concerns, please contact the IBM Customer Support team for help.

11. Perform the post wminstall:

```
[flexpm]$ cd post-install
[flexpm]$ post-install.sh
End with
Post installation completed!
```

## 6.5 Post-Installation Instructions

#### 6.5.1 Resource the updated profile

- 1. Log out and log back in as flexpm, if you have not already done so.
- 2. If the server is running multiple Prospect schemas or the Motorola profile is not configured to be executed on log in as the flexpm user, then the Motorola profile must be sourced.

If a menu system is in place to allow selection of the Motorola system from a list of installed Prospect applications, then select the Motorola option. Alternatively, navigate to the location of the Motorola installation and manually source the .profile in the ProspectBase directory. Assume Motorola RP4.1 is installed under ~flexpm/Motorola directory.

[flexpm]\$ cd ~flexpm/Motorola/ProspectBase
[flexpm]\$ . ./.profile

To check if the correct profile has been sourced and also verifying that all components have been successfully installed, running the command show\_installed should result in the following output being displayed:

| COMPONENT                                                        | INSTALL_TY         | INSTALL_DATE                             |  |
|------------------------------------------------------------------|--------------------|------------------------------------------|--|
| CORE Prospect rev 8.0.5.0 b8<br>VENDOR MotoEVDO rev 8.0.4.2.0 b2 | INSTALL<br>UPGRADE | 08-JUN-10 17:52:15<br>08-JUN-10 18:15:36 |  |
| VENDOR MotoCDMA rev 22.0.4.2.0 b2                                | UPGRADE            | 08-JUN-10 18:07:28                       |  |

**Note:** The version numbers (rev) should be the same as those shown. The build numbers (e.g. b1, b2 or b3, etc) might be different. The install type (INSTALL, PATCH or UPGRADE) is not important. The install dates and times will be different from those shown.

#### 6.5.2 Configure Retention Period Settings [SEAde69879]

During the upgrade, some of the retention period may be reset back to 'Unlimited'. This can be reconfigured as follows:

- 1. Compare the output of past\_part\_maint.sh against the original values recorded in past\_part\_maint.bak (Refer to Section 6.4 step 5).
- 2. If any values are different, please change it back to the original values using the following command:

[flexpm]\$ past\_part\_maint.sh <class type> <original value>

Example:

[flexpm] \$ past\_part\_maint.sh OMCR\_SAR 10

(This command will set the retention period of OMCR\_SAR to 10 days)

3. Repeat step 2 above for other class types that has been reset to unlimited by the upgrade.

#### 6.5.3 Configure Time Zone Region

During the upgrade, the schema's Time Zone Region defaults to the 'Greenwich Mean Time' Time Zone Region

For further information on Time Zone Regions please refer to the Prospect Administration Guide.

This can be configured as follows:

 Review your current Time Zone Region. If your time zone information is correct, skip to <u>6.5.6.</u>

[flexpm]\$ set\_tzr.sh -t
Connected.
Greenwich Mean Time

2. Review the list of available Time Zone Regions:

```
[flexpm] $ timezoneregion.sh -t
Connected.
America/Anchorage
                     -540 [1] First Sunday on or after Mar 8 at
02:00 ... First Sunday in Nov at 02:00, 60 minutes
America/Buenos Aires -180
America/Caracas-240America/Chicago-360 [1] First Sunday on or after Mar 8 at
02:00 ... First Sunday in Nov at 02:00, 60 minutes
America/Denver -420 [1] First Sunday on or after Mar 8 at
02:00 ... First Sunday in Nov at 02:00, 60 minutes
                    -600
America/Honolulu
America/Indianapolis -300
America/Lima Peru -300
America/Mexico City -480 [1] First Sunday on or after Mar 8 at
02:00 ... First Sunday in Nov at 02:00, 60 minutes
America/New York -300 [1] First Sunday on or after Mar 8 at
02:00 ... First Sunday in Nov at 02:00, 60 minutes
America/Noronha
                   -120
```

Set your Time Zone Region using one of the existing options:

[flexpm]\$ set\_tzr.sh -n "America/Seattle"
Connected.
OK: America/Seattle

#### 6.5.4 Remake Sentry and Configure nej\_list

Before starting the middleware, it is recommended to configure the \$PROSPECT\_HOME/nej\_list. After this has been done, proceed to run the following command to load this configuration into the Prospect server.

[flexpm]\$ addNE.sh -remake
[flexpm]\$ addNEJ.sh

#### 6.5.5 Start the Middleware

Once the installation has been completed, you should start the middleware so that data can be loaded and the system can be used.

#### To start the middleware

[flexpm]\$ ps-mgr init

#### 6.5.6 Enable Server Access in Prospect Web

If you disabled access to the Prospect server from Prospect Web in step <u>6.3.4</u>, then use the admin tool to re-enable access to the corresponding data source in Prospect Web.

## 6.6 Un-installation Procedure

This upgrade cannot be uninstalled. This upgrade involves updates to the database or the metadata. Therefore recovery from backup is the only way to reverse the changes made by this upgrade. You must perform a full system backup before installing this upgrade. In a multi-schema database, if the schema being updated can be reliably backed up then this is sufficient, if not then backup the entire database. If needed, please refer to the "Backing up the Database" section of the *Prospect Administration Guide*. Please contact IBM customer support if you require further support.

## 7 Useful Hints

## 7.1 Installation log checking

Due to the change of installation method, the install\_error.log which is generated after each installation is not automatically generated after the RP4.2 upgrade:

#### Before:

 $\tt install\_error.log$  is created and must be of zero size for a successful and error free installation

Now:

```
$ cd $PM_HOME/audit/<YYYY>__<MM>__<DD>__<HH>__<MM>__<SS>/
```

```
$ egrep -i 'warning|error|fail|ora-|sp2-|pls-' detail.log|egrep -iv
'LicenseStatusWarningBuilder.js|Aggregator/fail|FAILNORE|OK|= see|No
errors|00942|00955|01430|9999|2264|2275|installation|ignored|setting|
ERROR at line 1:|ERROR at line 2:|errors=100| Creating directory
"|_fail|ACCFAIL|MOT_CDL_RAW|failed_data|ora-files|any
errors|failure|--WARNING:|MOT_CallConnFail_BSCDOInitConn|chmod:
WARNING:|Failed to drop|Failed to stop|jython|Please ignore|stage-
2|Note: INVALID_OBJECTS|Error/Warning Summary|Creating directory' >
install_error.log
```

**NOTE:** The entire egrep command above must be executed in a single line. The install\_error.log file generated should be of zero file size to indicate a successful upgrade.

## 7.2 Invalid objects

Occasionally after the upgrade, there may be Oracle objects invalidated by the upgrade. If it happens, the recompile\_schema script needs to be run to recompile these invalid objects again.

## 7.3 nej\_list configuration

All CDMA entries in the \$PROSPECT\_HOME/nej\_list must contain a single system\_id.
Multiple system\_ids are not supported for CDMA CDL configurations in the nej\_list.
This is consistent with the previous RP3 release.

The EVDO CDL nej\_list configuration is new in RP4. The ne\_name of the EVDO entries must be configured using the BSCDO\_ID as the ne\_name.

Sample nej list configuration:

| wakko33CSR                                                         | 5555 | 2    | R20 | wakko33CSR. | MotoCDMA | CDL |
|--------------------------------------------------------------------|------|------|-----|-------------|----------|-----|
| wakko30CSR                                                         | 5555 | 5    | R20 | wakko30CSR. | MotoCDMA | CDL |
| 01011                                                              | 5555 | 1011 | R7  | hrpda1011.  | MotoEVDO | CDL |
| 01012                                                              | 5555 | 1012 | R7  | hrpda1012.  | MotoEVDO | CDL |
| To register this net list in the system run the following command: |      |      |     |             |          |     |

To register this nej\_list in the system, run the following command:

\$ addNEJ.sh

## 7.4 aemsC data file loading scenario creation [SEAde69785]

After loading the aemsC data file, it is possible that the scenario may not appear in the scenario list. This behavior was existent in RP3 release and is documented here for reference.

It is expected that other data types such as PM are also loaded with the same system id as defined in the nej\_list. This will then create the scenario containing the instances the aemsC file loaded, which can be used for reporting purposes.

## 7.5 APC\_IP to APC\_ID mapping [SEAde69814]

The loading of the new aemsC DO CDL files contains APC\_IP. In order to get the APC\_ID displayed in the reports, the \*.cfgmap files with the necessary APC\_IP to APC\_ID mapping must be loaded first.

If the mapping information for a particular APC\_IP is not found in the cfgmap file, the APC and APC\_Modem fullkeys will be formed using the APC\_IP as the APC\_ID.

*Note:* BTSDO\_ID no longer requires mapping information from the \*.cfgmap files.

## 7.6 VPU pcalcs populated by VPUpm file [SEAde69764]

The TotVPF\* pcalcs at the VPU entity level may be unable to be report generated with the "No data" error message.

If this is this issue is encountered, kindly ensure the SAR file with the corresponding VPU instance and timestamp is loaded before attempting to generate reports based on these pcalcs.

## 7.7 Missing counters in template editor [SEAde69687]

Some pegs previously existed and visible in RP3 release may have been hidden in the RP4 release. This might be due to some counter renames. Please refer to the RP4 scope document if a previously available peg is no longer available for selection, to obtain the name of its replacement PCALC. Any existing reports that still used the old peg names will not be affected.

## 7.8 Missing partition types in past\_part\_maint.sh [SEAde69866]

The partition types MotoFaultMgmt, EnterpriseActivity and kpiArchive are no longer displayed when the past\_part\_maint.sh is invoked. This is an expected output as the tables attached to these partition types are no longer in use or available.

## 7.9 Running import/export\_docs.sh in Moto RP4.1

After the RP4.1 upgrade, the default import/export scripts has been changed.

```
import_docs.sh -r -p <dirname> -f <import_file> -l <logfile>
export_docs.sh -r -p <dirname> -f <export_file> -l <logfile>
e.g.
import_docs.sh -r -p /Users/Prospect -f /tmp/import_rep.lst -l
/tmp/export_rep.log
export_docs.sh -r -p /Users/Prospect -f /tmp/export_rep.lst -l
/tmp/export_rep.log
```

#### Note:

Exported report before RP4 will no longer be imported in RP4 or higher release. However if there is a need to import the old report please refer to SEAde69884/valnt00044573.

Should the import/export docs needs to be performed on a different scenario (similar to the scenario mentioned above), kindly contact IBM customer support on advice on how to proceed.

## 7.10 Prospect Client/Server Compatibility

The Prospect client is backward compatible with older Prospect servers. If you try to use an older client with newer server, the results are undefined.

## 7.11 Prospect Single Client

This release features a single, uniform client for all vendor versions.

Users of the Prospect system have expressed the need to connect to all of their Prospect servers with a single client. Several customers have installed multiple Prospect servers, which cover several different vendor technologies. Two key benefits to the single client are:

- Reduced number of clients that your IT department need to install
- Reduced confusion among users over which Prospect client should be used with which Prospect server.

The single Prospect client supports Prospect servers co-released with the client and a defined number of server versions released before the client. Prospect (core) servers released after the client are not supported (that is, the Prospect client is not forward-compatible). Contact your IBM customer support representative to identify the server versions that your client supports.

This feature removes support for two or more Prospect clients installed on the same PC. Side-by-side installations were originally supported because the Prospect client was not backward compatible with older versions of the server. Full support for backward compatibility removes the need for side-by-side support.

## 7.12 Ports Used by the Prospect Client

The Prospect client uses two ports to connect to the Prospect server:

- **FX port** Most queries from the Prospect client, status monitor, Auto Downloader, and DSMonitor (DSMonitor is a process that registers for updates from the DataServer) use this port. By default the FX port number is the base port plus four (4). For example, if the base port is 6440, the FX port would be 6444.
- Event port DSMonitor and Prospect Alarm use this port. By default the Event port number is the base port plus three (3). For example, if the base port is 6440, the Event port would be 6443.

If you have closed the ports required by the Prospect client for security reasons, or if you are using these ports for other services, you need to either re-open or re-assign them to the Prospect FX and Event ports. Otherwise, the ability for the Prospect client to be able to communicate with the Prospect server is compromised.

To determine which port numbers are required for your system, log on as flexpm and run the following commands:

[flexpm]\$ echo \$FX\_DS\_PORT
[flexpm]\$ echo \$EVENT\_PORT

## 7.13 Use of add\_filetype\_timeout.sh is not recommended

Using the add\_filetype\_timeout.sh script is not recommended, as the user will wait a considerable amount of time. This is caused by the time taken for the script to clean the schedule table during the middleware start up.

The add\_filetype\_timeout.sh script is not recommended to be used for checking the data file if it does not arrive as expected. If used, user will have to wait for a substantial long period of time as the add\_filetype\_timeout.sh script increases the time to clean up the schedule table when the middleware is started up.

## 7.14 Solaris 10 Zones not supported

Prospect 8.0.5 does not support Solaris 10 zones.

## 8 Customer Support

Contact IBM customer support if a problem is encountered during the installation of this patch or release.

## 9 Manifest

The manifest of files contained within this release is in the root directory on the CD. It is called manifest.txt.

Release Notes

## Appendix A

## **Daylight Saving Time Support (DST)**

The U.S. government is changing the way Daylight Saving Time (DST) will be calculated in the United States starting in the spring of 2007. To ensure correct support of these changes we strongly recommend all Prospect installations upgrade their 3<sup>rd</sup> party software as noted below.

#### Oracle 9i

All Oracle 9i installations should apply the following Oracle patch which may be obtained through Oracle support:

Version 9.2.0.6 - P5548107\_92060\_GENERIC.zip

Version 9.2.0.8 - P5548107\_92080\_GENERIC.zip

#### Solaris

All Solaris OS installations versions 9 and 10 should apply the following patches which may be obtained through SUN Solaris support:

**Solaris 9** – 113225-03 or later and 112874-33 or later

Solaris 10 - 122032-01 or later and 119689-07 or later

#### Corporate Headquarters

13431 NE 20th Street Bellevue, WA 98005 USA Phone: +1 425 564 8000 Fax: +1 425 564 8001

#### EMEA

5300 Cork Airport Business Park Kinsale Road Cork, Ireland Phone: + 353 21 730 6000 Fax: + 353 21 730 6024

Spencer House 23 Sheen Road Richmond Surrey, UK, TW9 1BN Phone: +44 (0)20 8332 7400 Fax: +44 (0)20 8332 7403

#### Asia Pacific

901B, Tower B, Uptown 5 5 Jalan SS21/39, Damansara Uptown 47400 Petaling Jaya Selangor, Malaysia Phone: +60 3 7712 7000 Fax: +60 3 7726 7207

www.vallent.com

Vallent, Metrica, Prospect and ServiceAssure are registered trademarks or trademarks of Vallent Corporation and/or Vallent Software Systems UK in the United States and/or other countries. All other trademarks, trade names, company names, or products mentioned herein are the property of their respective owners. Copyright © International Business Machines Corporation 2008. All rights reserved.

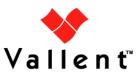